# **Benefits Self Service (eBenefits)**

**P**eopleSoft eBenefits self-service transactions enable employees to review, add and update their benefit and dependent/beneficiary information. Select the 'Benefit Details' tile.

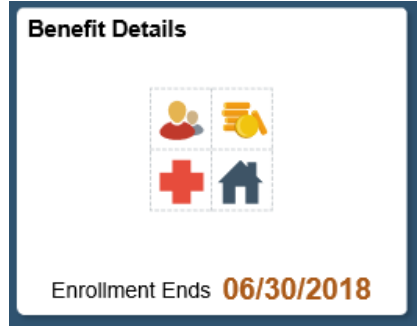

### **View and/or Update Life Insurance Beneficiaries**

**Cl**ick on the Employee Basic Life or Employee Voluntary Life insurance link in the Benefits Summary to view and/or update your beneficiary information.

**O**n this page you can:

- 1. View your current beneficiaries
- 2. Allocate the percentage of your benefit
- 3. Add or Edit your beneficiaries

## **Select 'Employee Basic Life' or 'Employee Voluntary Life'**

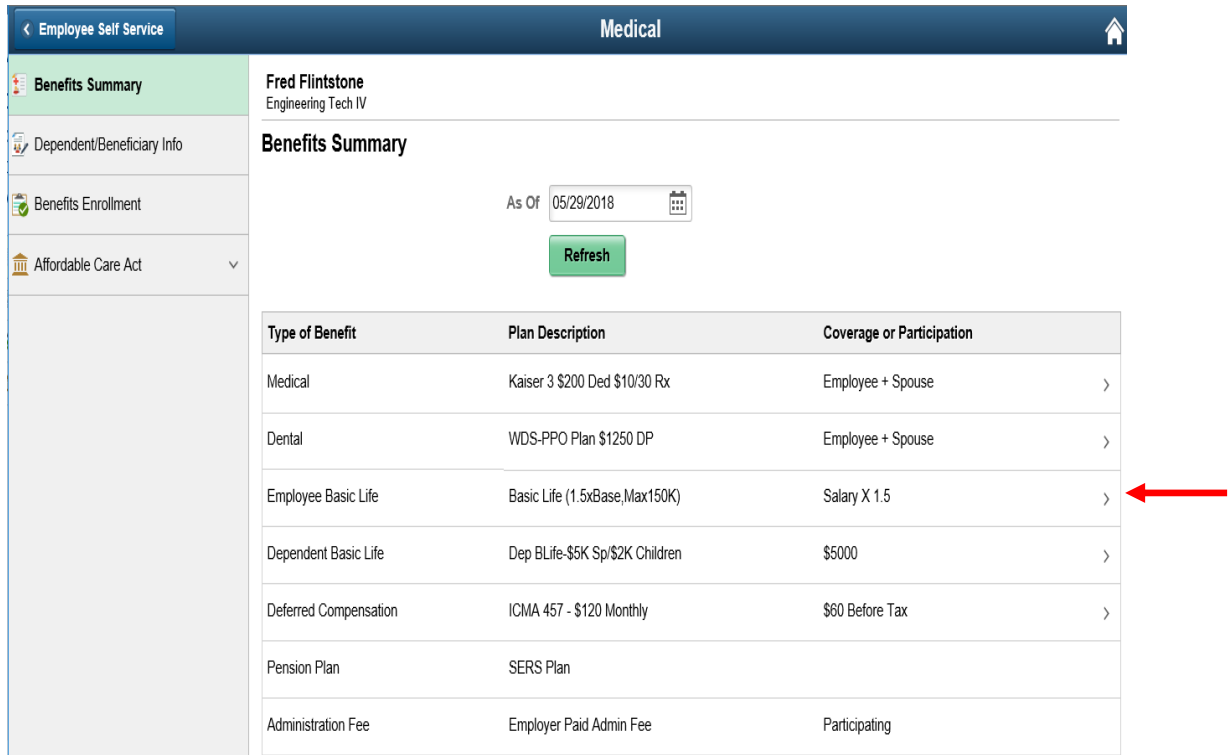

**T**he Covered Beneficiaries section shows your current beneficiary information and the amount allocated to your Primary and Secondary beneficiaries. If you have not previously chosen a beneficiary no names will show in this box.

- To edit the personal information for one of your beneficiaries click on the linked name.
- To edit your beneficiary information click on 'Edit' under the Dep/Ben Coverage Details box.

#### **Employee Basic Life**

**Fred Flintstone** To view your benefits as of another date, enter the date and select Go. D5/07/2018 Go

**Employee Basic Life** 

```
Plan Name Basic Life (1.5xBase, Max150K)
 Plan Provider Spokane City Employee Benefits (Life)
Coverage Level Salary X 1.5
Group Number 399122-E
```
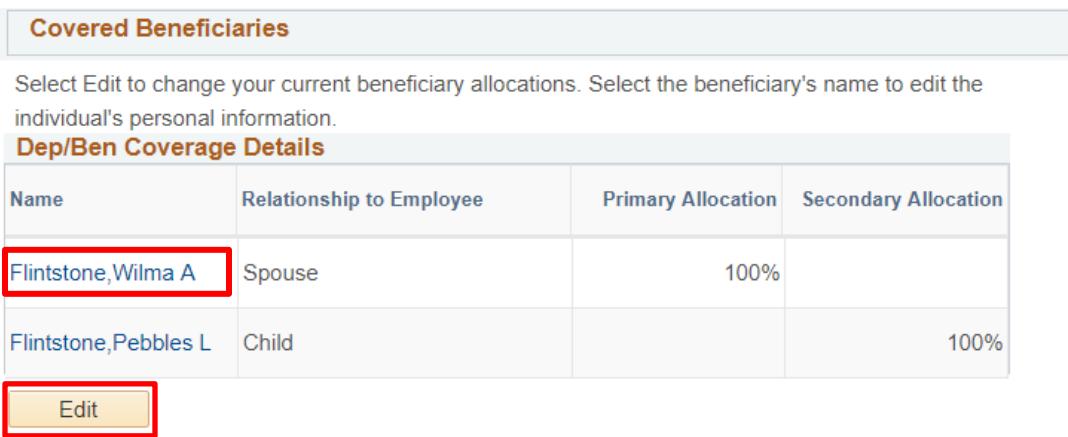

**N**ames cannot be removed from this list through the self-service pages. If you do not want to choose someone as a beneficiary DO NOT allocate a percentage to them.

To change allocations just input your changes into the allocation fields.

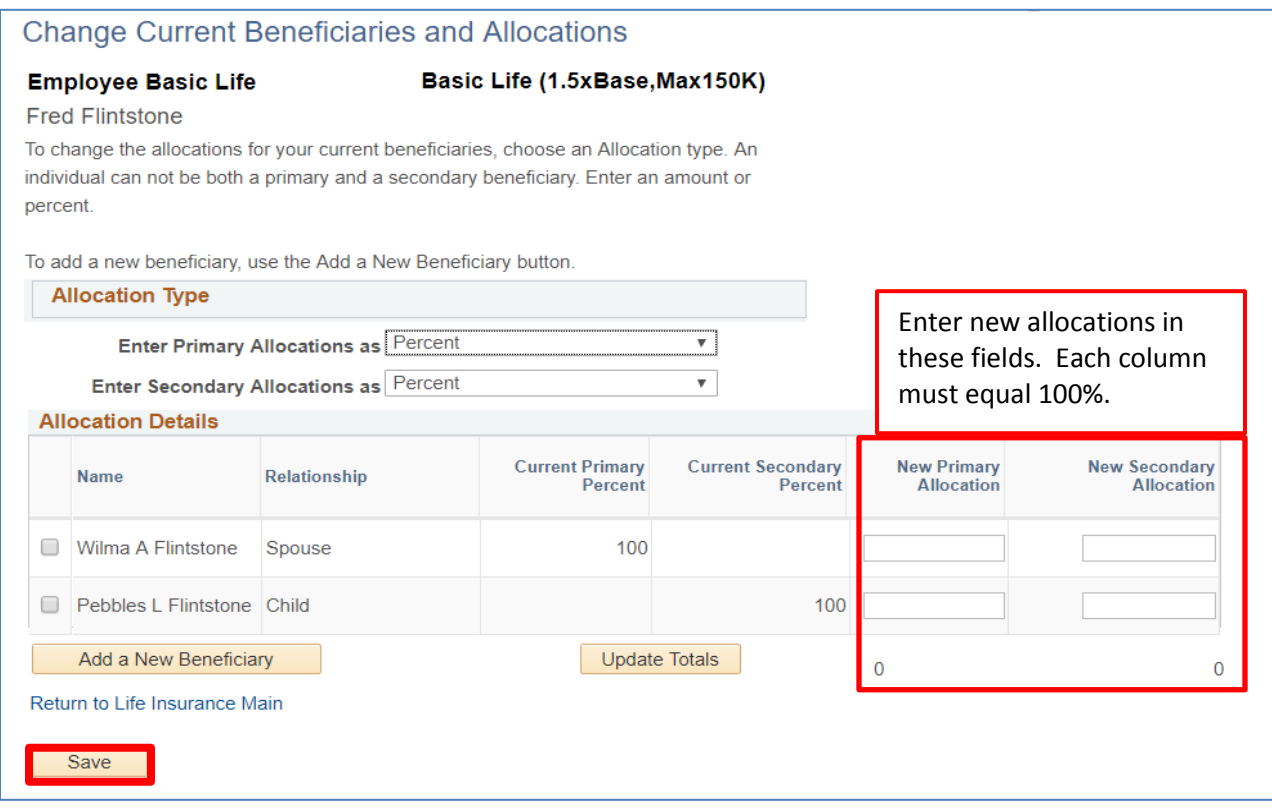

**C**lick 'Save' after updating allocations to save your choices. You will receive a Save Confirmation page showing that your save was successful. On the confirmation page, Click on "OK", then click on the "Return to Life Insurance Main" link to view your updated beneficiary information.

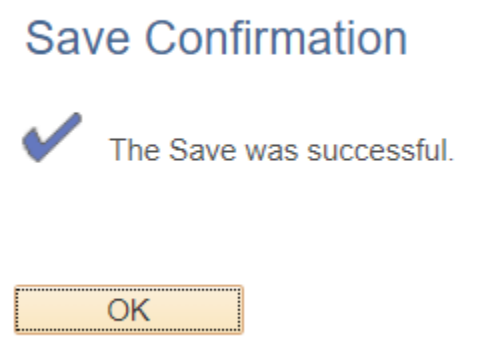

**T**o add a new beneficiary whose name is not on the list, click on the 'Add a New Beneficiary' button. This will take you to the personal information page to enter their details.

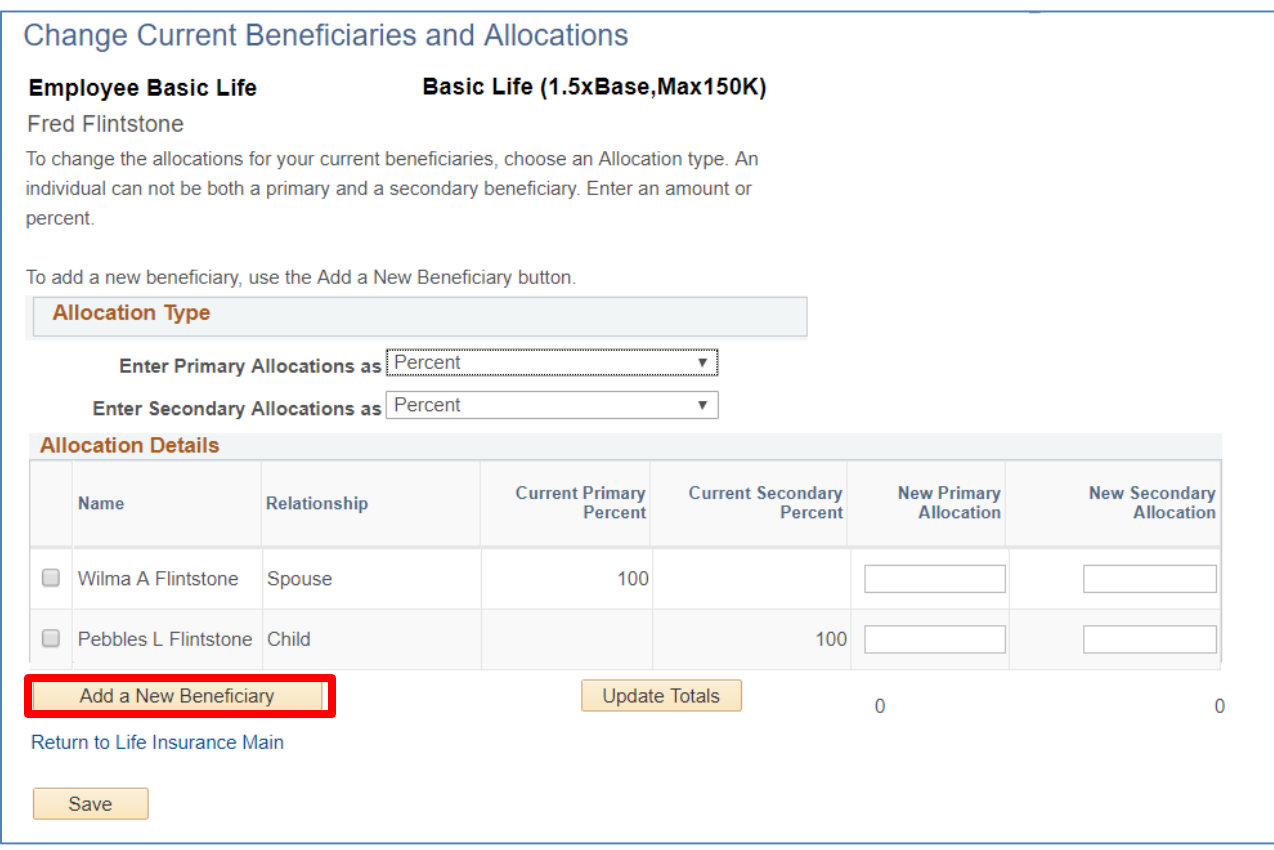

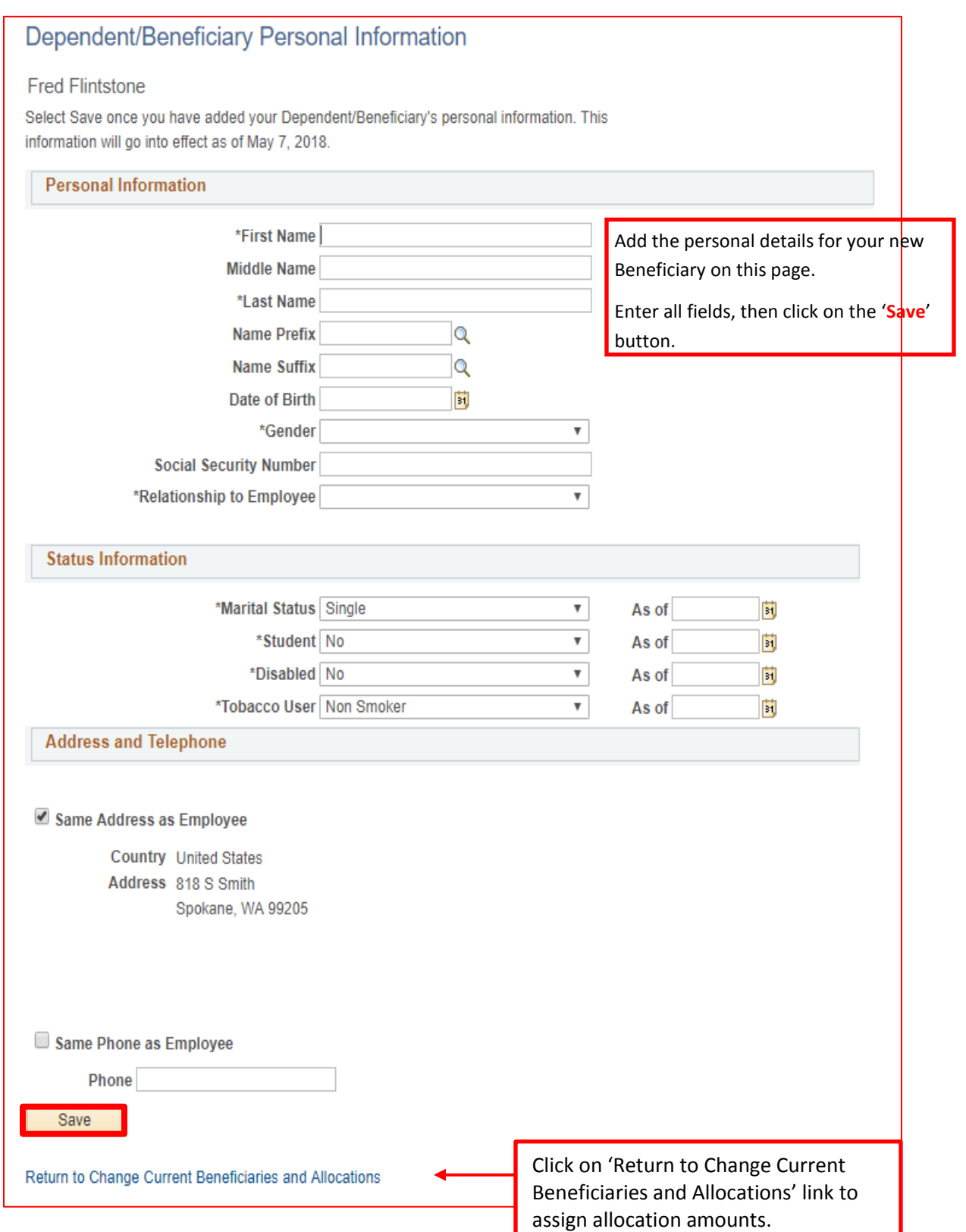

#### **Change Current Beneficiaries and Allocations**

**Employee Basic Life** 

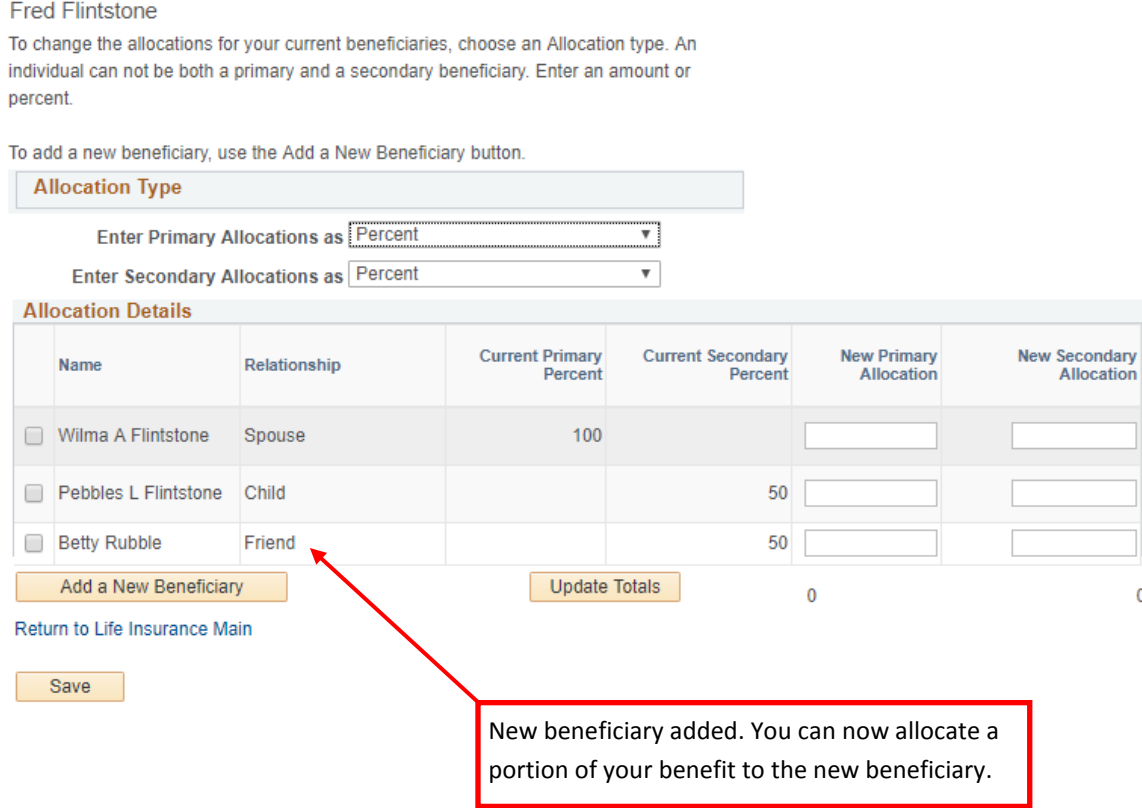

Basic Life (1.5xBase, Max150K)

**E**mployees are the beneficiary on all Dependent Basic Life, Spouse Voluntary Life or Child Voluntary Life plans so no beneficiary updates are necessary for those plans.

**A**mount of coverage available can be viewed on the Benefits Summary page.